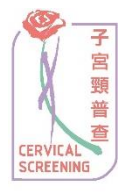

## 子宮頸普查資訊系統 網上啟用帳號程序 **(**所有使用者**)**

1. 登入子宮頸普查資訊系統網頁 [www.csis.gov.hk](http://www.csis.gov.hk/)。

2. 選擇「啟用帳號」一項。

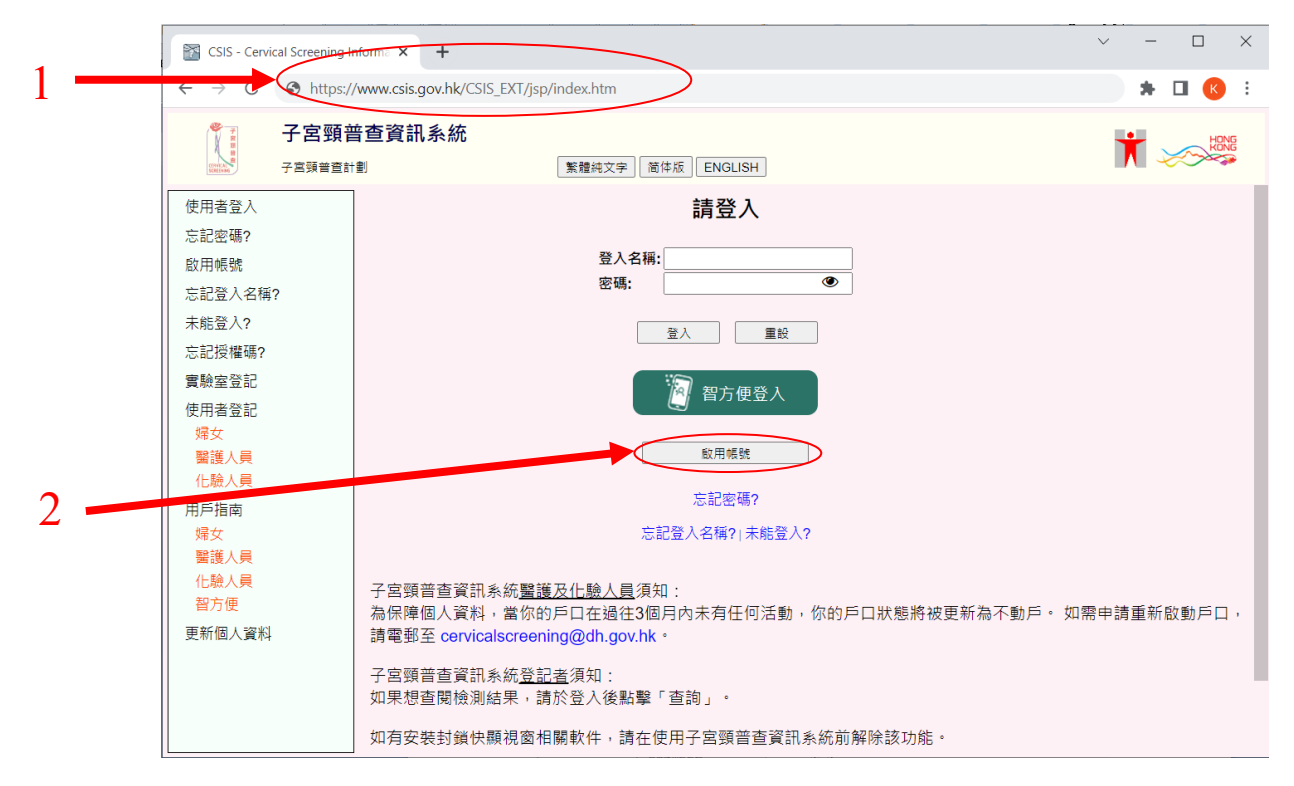

3. 於「帳戶詳情」中輸入所需要的個人資料,包括使用者類別、香港身份證號碼 / 護照號碼、出生日期、帳號啟用碼、登入名稱及密碼等。

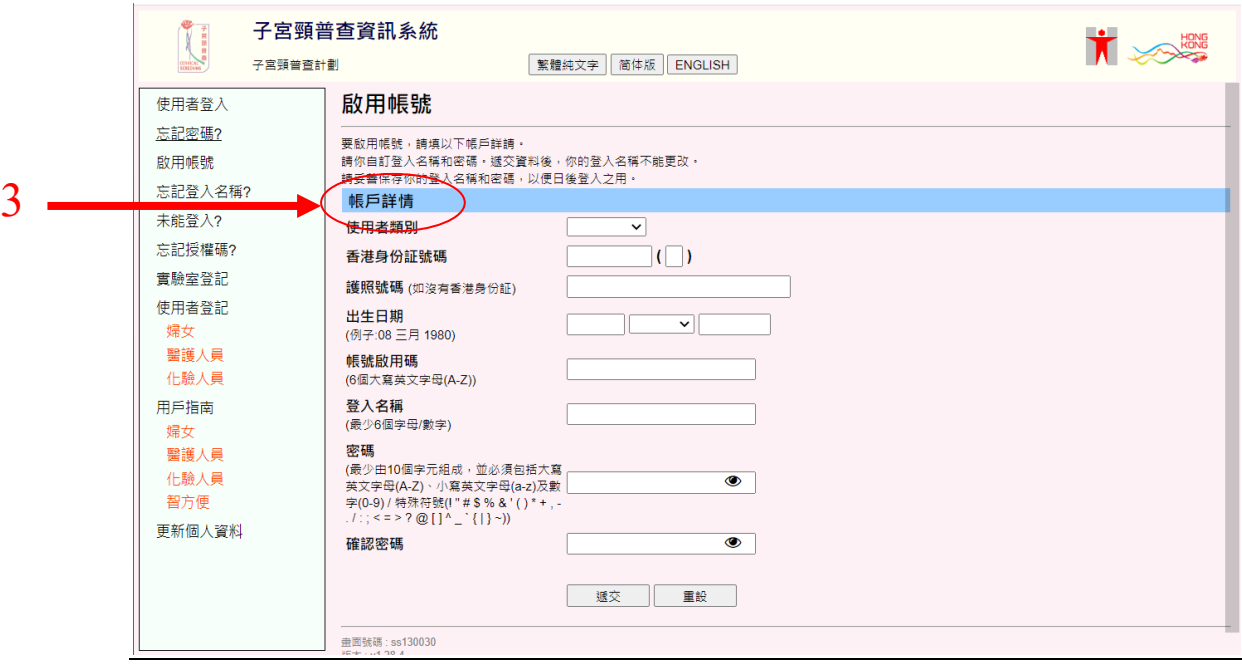

- 4. 你的「帳號啟用碼」可以在你的開户通知書中找到。請注意,輸入「帳號啟 用碼」時必須使用大楷英文字母。
- 5. 「登入名稱」最少是由 6 個字母或數字的組合組成。「密碼」最少由 10 個字 元組成,並必須包括大寫英文字母(A-Z)、小寫英文字母(a-z)及數字(0-9)/特 殊符號(! " # \$ % & ' ( ) \* + , - . / : ; < = > ? @ [ ] ^ \_ ` { | } ~)。當你選定登入名 稱後將不能更改,但你可更改你的密碼。

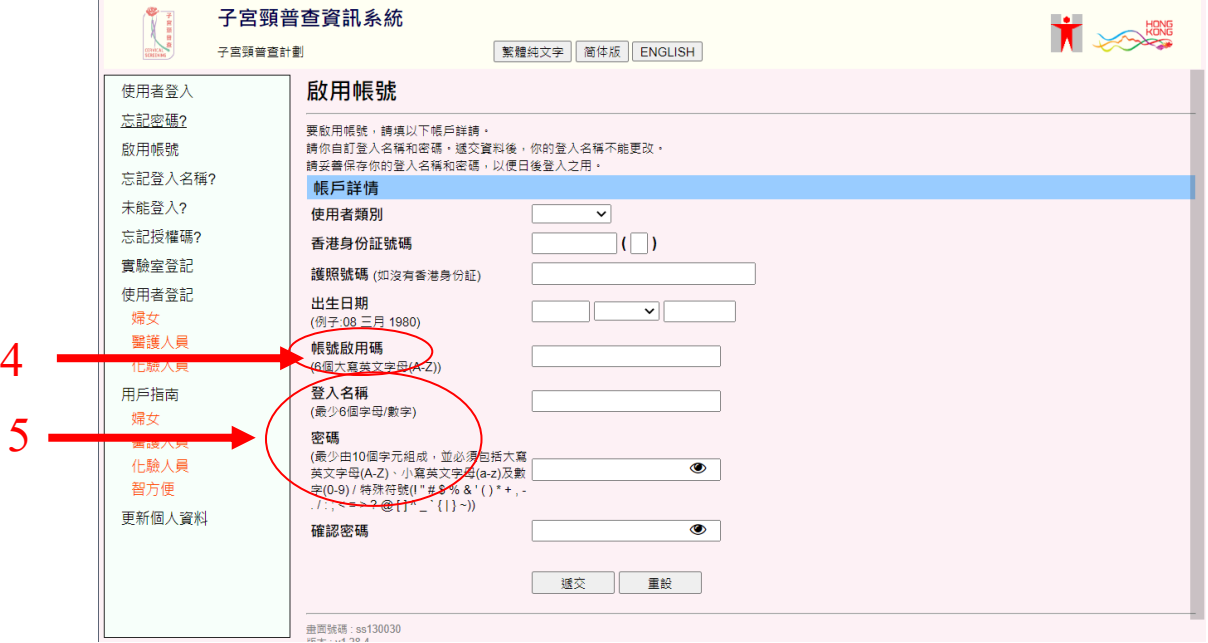

6. 填妥資料後,請按「遞交」及「確定」以確定遞交資料。

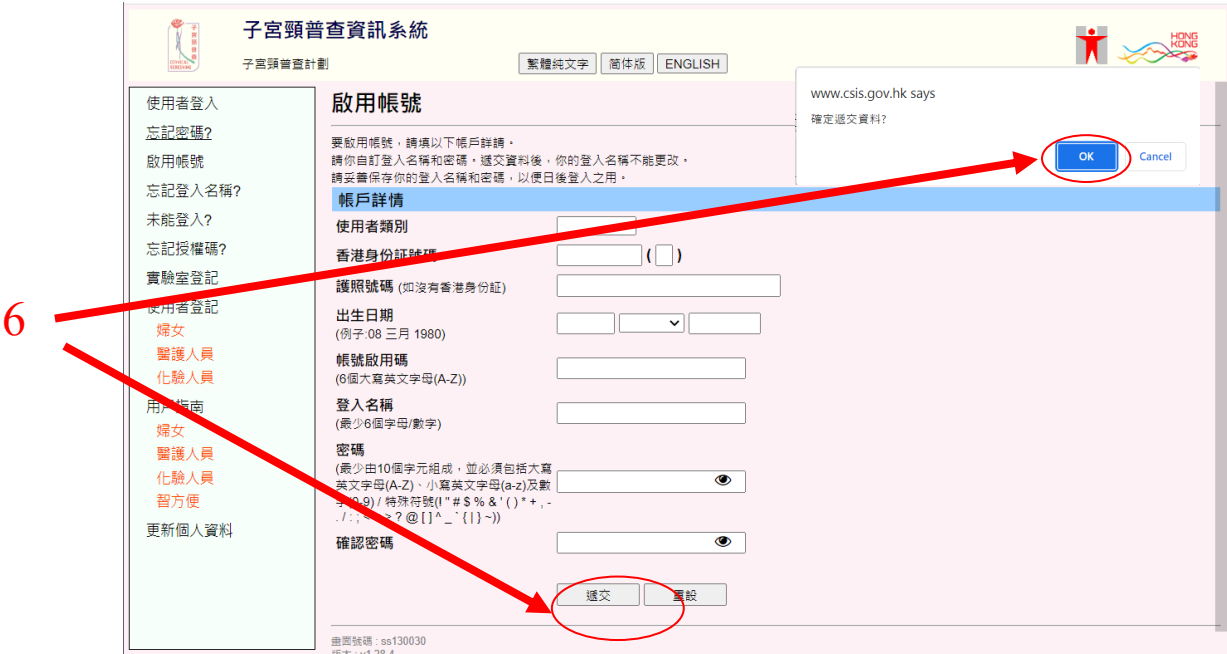

7. 「成功啟用帳號」的畫面會顯示。請按「返回首頁」。

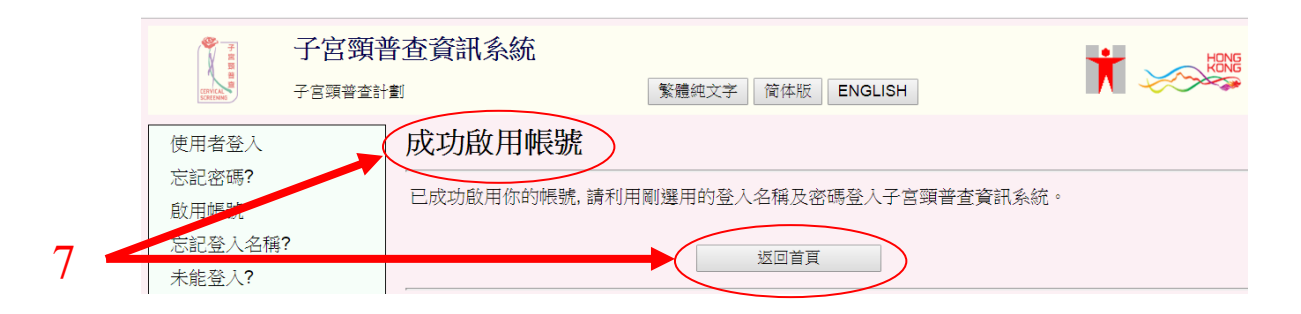

## 8. 輸入「登入名稱」及「密碼」,然後登入子宮頸普查資訊系統。

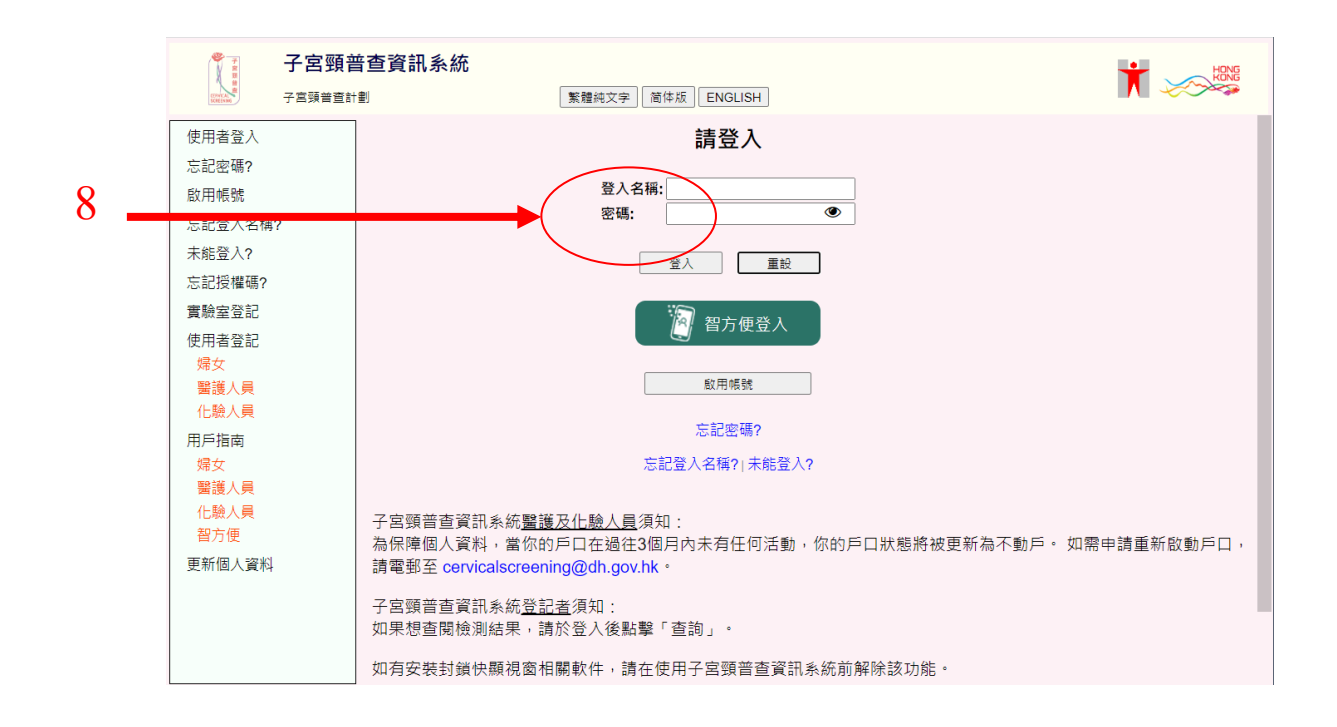